## 银行回单线上查询及打印指南

登陆"网上办事大厅",搜索"财务服务平台",点击进入。

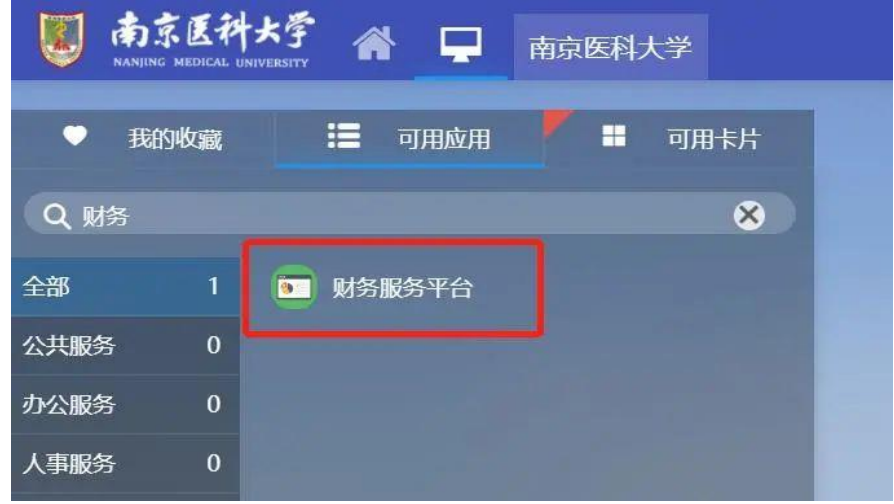

## 项目负责人:

可在"新版查询——项目成组查询"中查看或打印电子回单。

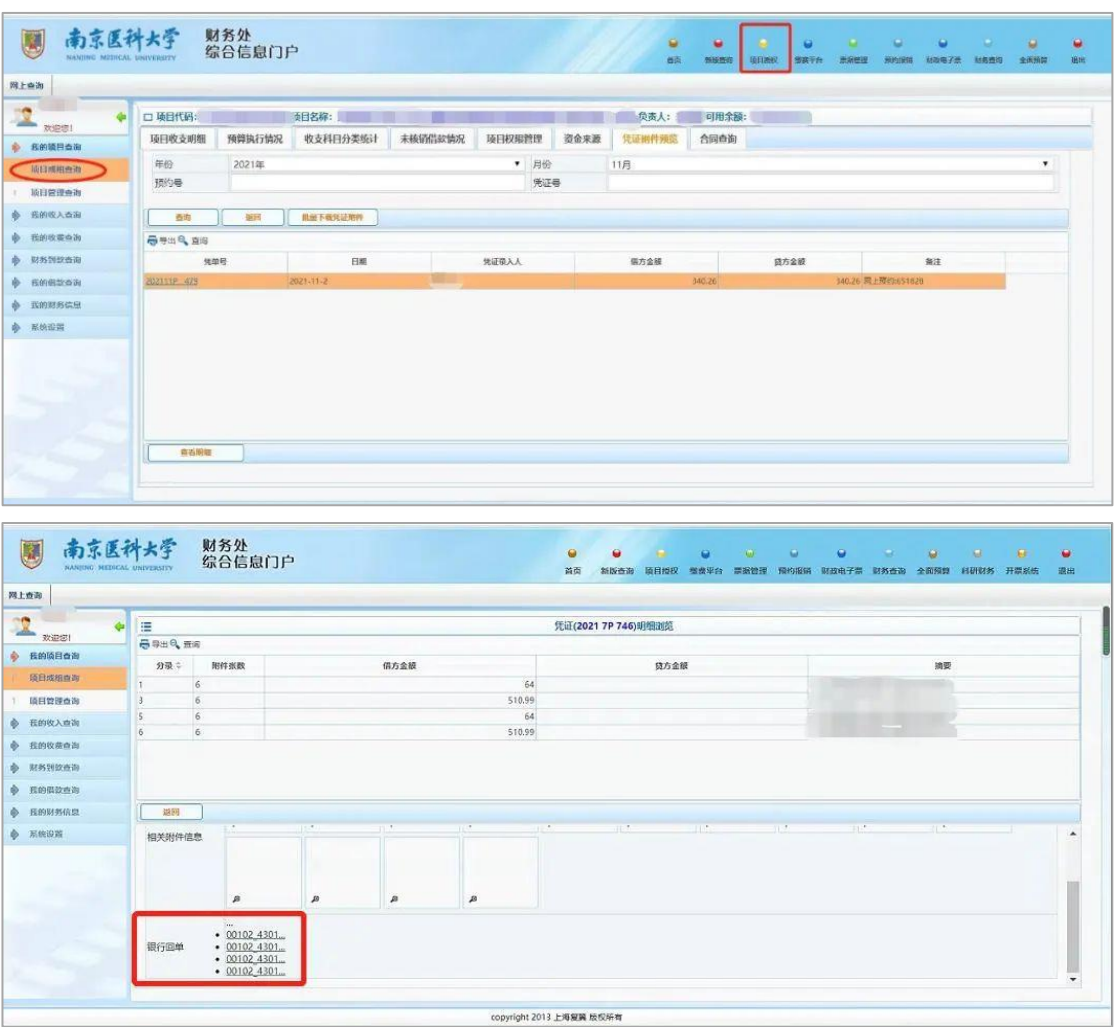

## 业务经办人:

1、可在"预约报销一历史报销单"中查看或打印电子回单。

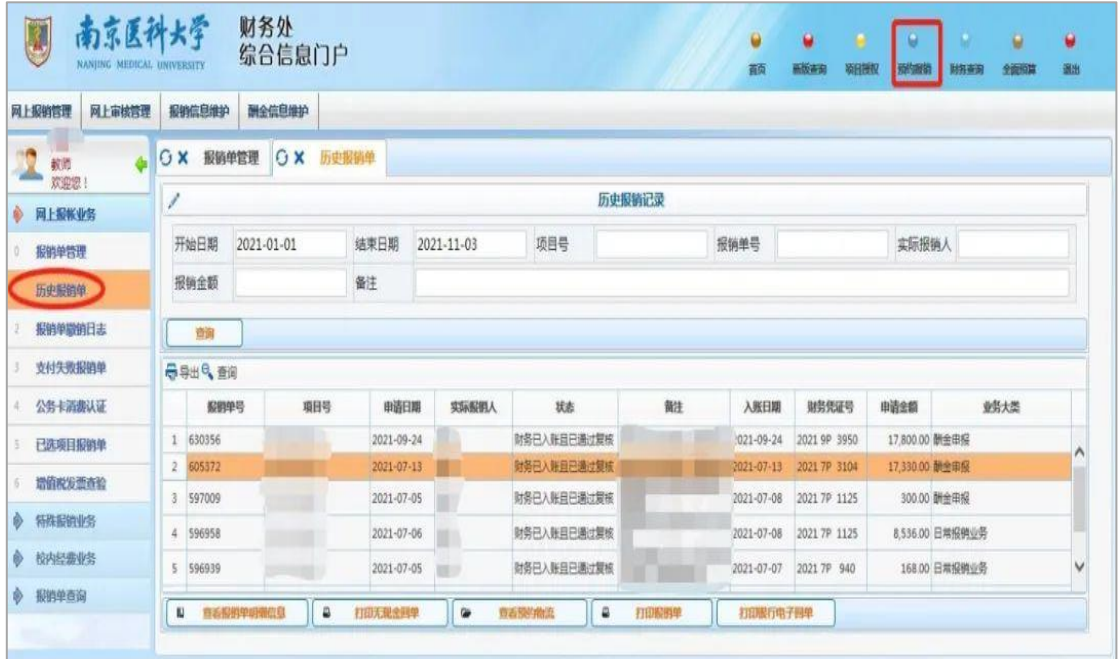

## 2、可在"新版查询一财务到款查询"中查看或打印电子回单。

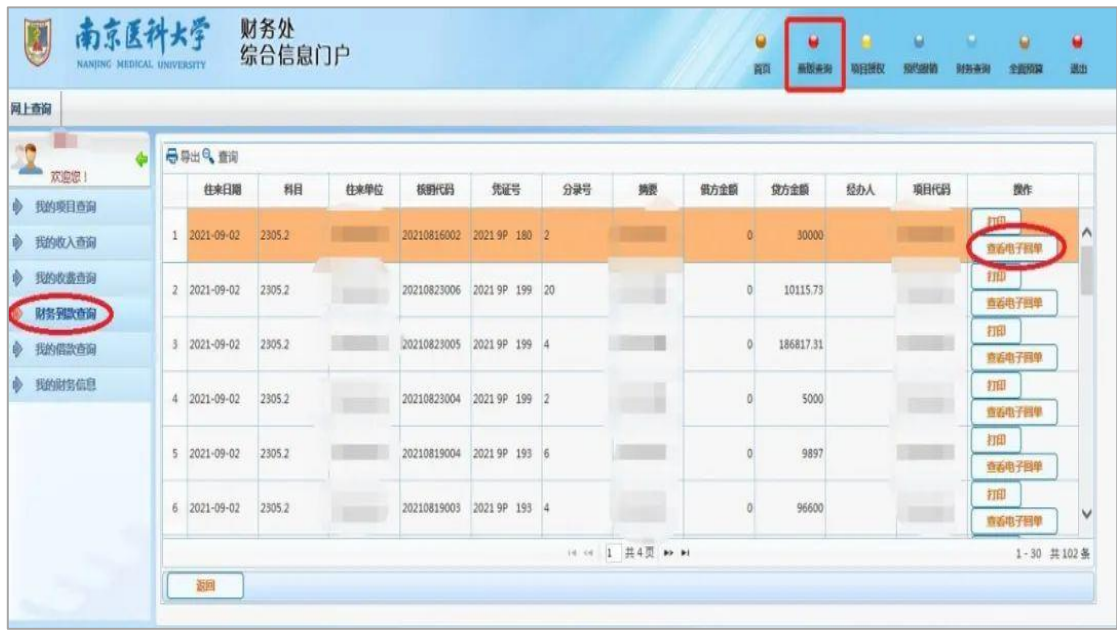